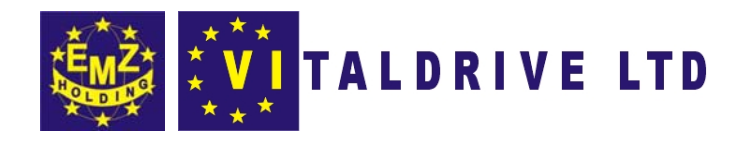

# **РЕФЛЕКТОМЕТР ИМПУЛЬСНЫЙ TDR-107**

# РУКОВОДСТВО ПО ЭКСПЛУАТАЦИИ

Версия 04.2008

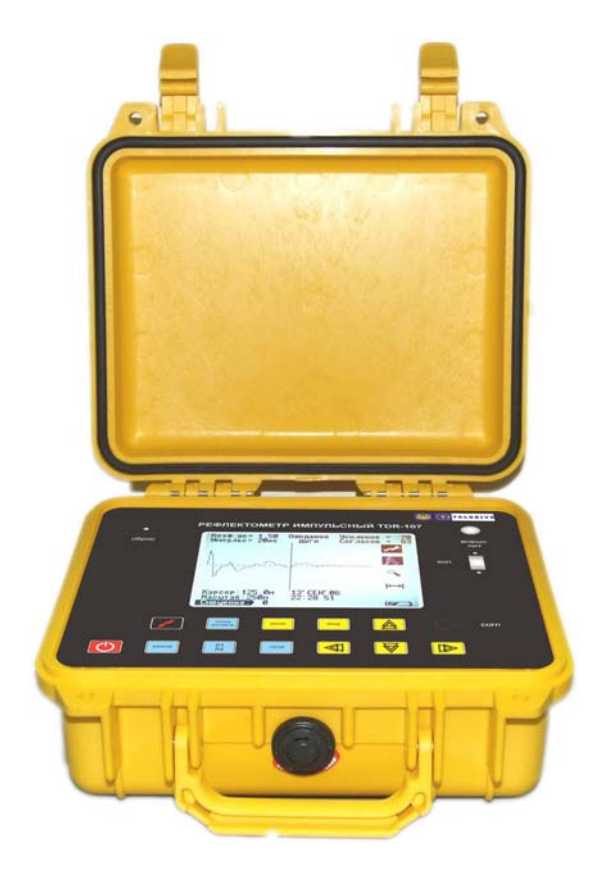

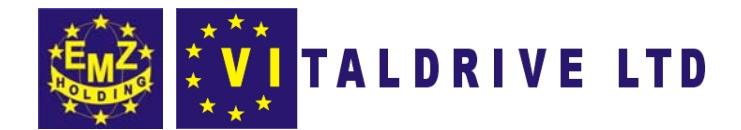

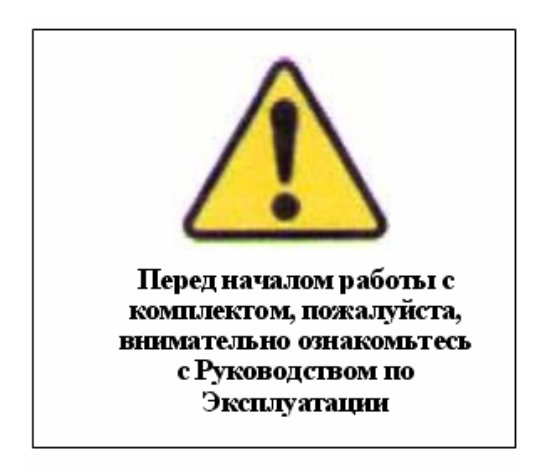

# ОПАСНО: - высокое напряжение Прибор должен использоваться только квалифицированным персоналом

Данное руководство по эксплуатации содержит инструкции по работе с рефлектометром импульсным TDR-107. Лицо, эксплуатирующее данный рефлектометр, должно следовать всем мерам техники безопасности, перечисленным в данном руководстве по эксплуатации, с целью обеспечения собственной безопасности и безопасности окружающих людей, находящихся в непосредственной близости к зоне проведения работ.

Несоблюдение данных инструкций может стать причиной серьезных травм или смерти.

# <u>У прибора открытые входы. При подключении TDR-107 убедитесь в отсутствии</u> напряжения в линии.

Руководство по эксплуатации программного обеспечения для обмена данными TDR-107 с ПК находится на прилагаемом компакт-диске.

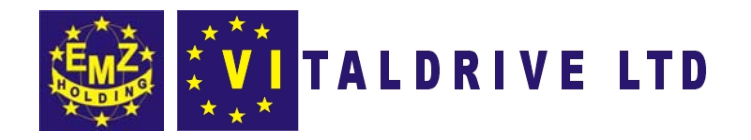

# СОДЕРЖАНИЕ

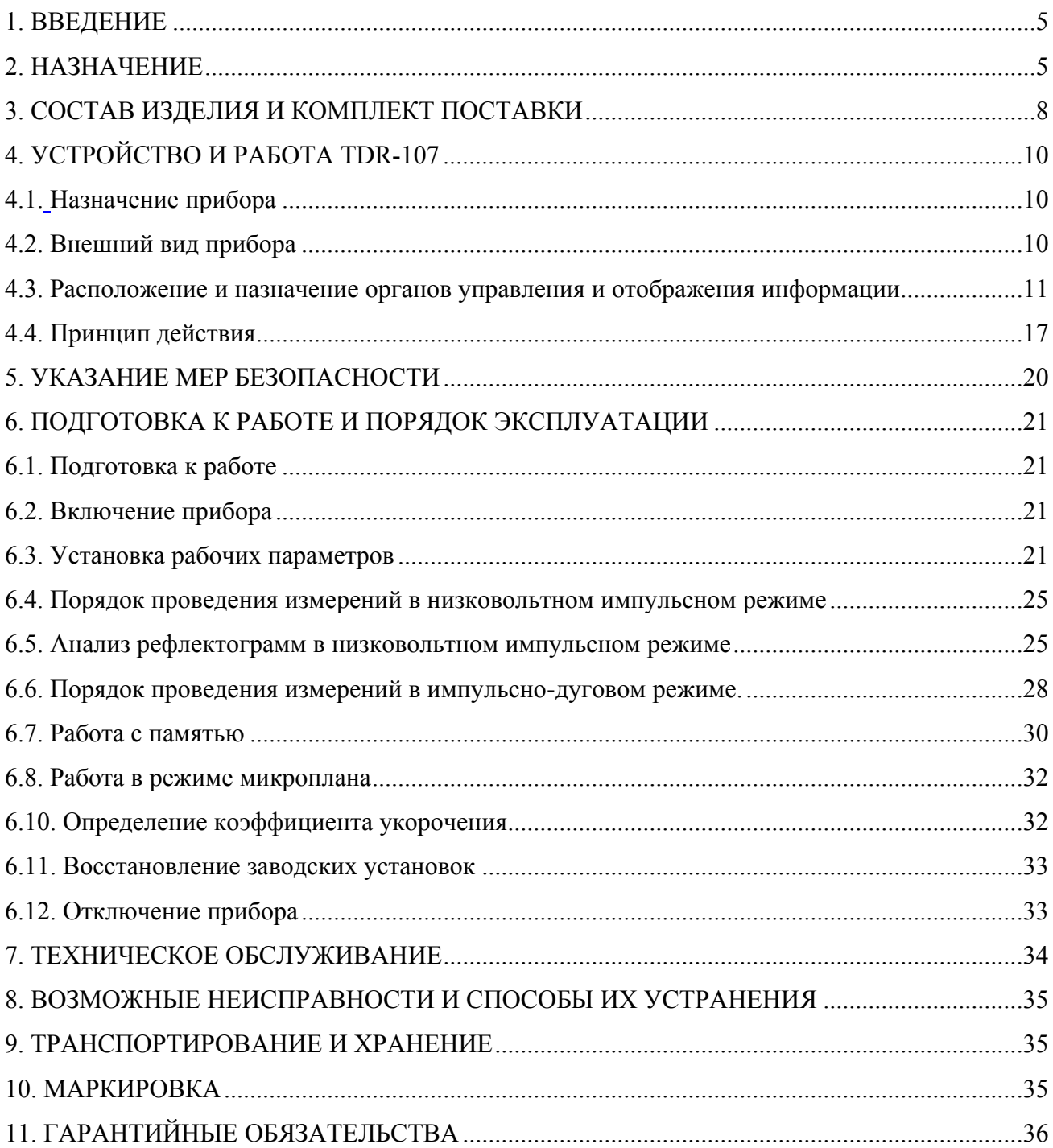

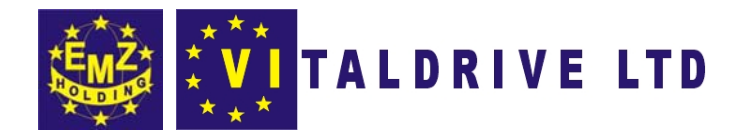

# ОБОЗНАЧЕНИЯ И СОКРАЩЕНИЯ

- РЭ руководство по эксплуатации
- ПО программное обеспечение
- КУ коэффициент укорочения
- ПК персональный компьютер
- ЛВИ лаборатория высоковольтных испытаний

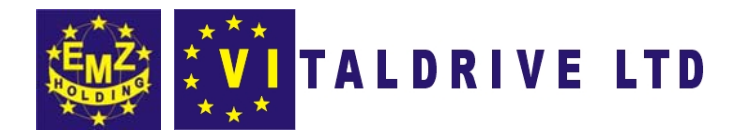

### 1. ВВЕДЕНИЕ

Настоящее Руководство по эксплуатации (РЭ) является документом, удостоверяющим предприятием-изготовителем основные гарантированные параметры  $\overline{M}$ технические характеристики рефлектометра импульсного TDR-107.

Настоящее техническое описание позволяет ознакомиться обслуживающему персоналу с устройством и принципом работы TDR-107 и устанавливает правила по эксплуатации, соблюдение которых обеспечивает поддержание его в постоянной готовности к действию.

Настоящее РЭ распространяется на опытную партию рефлектометров TDR-107.

# 2. НАЗНАЧЕНИЕ

 $1.1.$ TDR-107 предназначен для проведения измерений на симметричных  $\mathbf{M}$ несимметричных кабелях с волновым сопротивлением от 30 до 500 Ом и обеспечивает:

- измерение длин кабелей;  $\bullet$
- измерение расстояний до неоднородностей  $\bullet$ волнового сопротивления или повреждений низковольтным импульсным методом;
- измерение расстояния до повреждения на силовых кабелях импульсно-дуговым  $\bullet$ методом (при работе через специальное присоединительное устройство);
- измерение коэффициента укорочения линии при известной ее длине.  $\bullet$
- $\bullet$ определение характера повреждений;
- запись в память и воспроизведение из нее до 100 рефлектограмм для последующей  $\bullet$ обработки в стационарных условиях;
- отображение результатов измерений на экране ЖКИ с разрешающей способностью 320х240 точек.

1.2. TDR-107 является малогабаритным прибором, предназначенным для работы как в полевых, так и в стационарных условиях.

Вид климатического исполнения TDR-107 УХЛ 3.1. ГОСТ 15150-69:

- рабочий диапазон температур от -20 до +40 °С;
- относительная влажность воздуха 98% при +25 °С;
- условия транспортирования и хранения от -50 до +50 °С.

 $1.3.$ Питание TDR-107 осуществляется как от встроенной необслуживаемой аккумуляторной батареи напряжением 7,4В (аккумулятор типа CV610D 1,9А\*ч), так и от внешнего источника постоянного напряжения 12В, 1,25А.

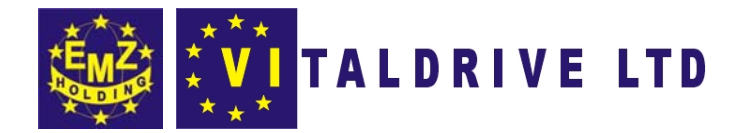

В конструкции TDR-107 предусмотрен контроль разряда аккумулятора и автоматическое отключение прибора через 15 минут простоя или при разряде аккумулятора.

**1.4.** По устойчивости к воздействию атмосферного давления TDR-107 относится к группе Р1 ГОСТ 12997-84.

**1.5.** TDR-107 не является источником звукового шума.

# **2. ОСНОВНЫЕ ТЕХНИЧЕСКИЕ ДАННЫЕ И ХАРАКТЕРИСТИКИ**

**2.1.** Диапазон измерения расстояния от 0 до 50 000 м.

**2.2.** Диапазон измерения временной задержки от 0 до 500 мкс.

**2.3.** Поддиапазоны измерений расстояния и временной задержки:

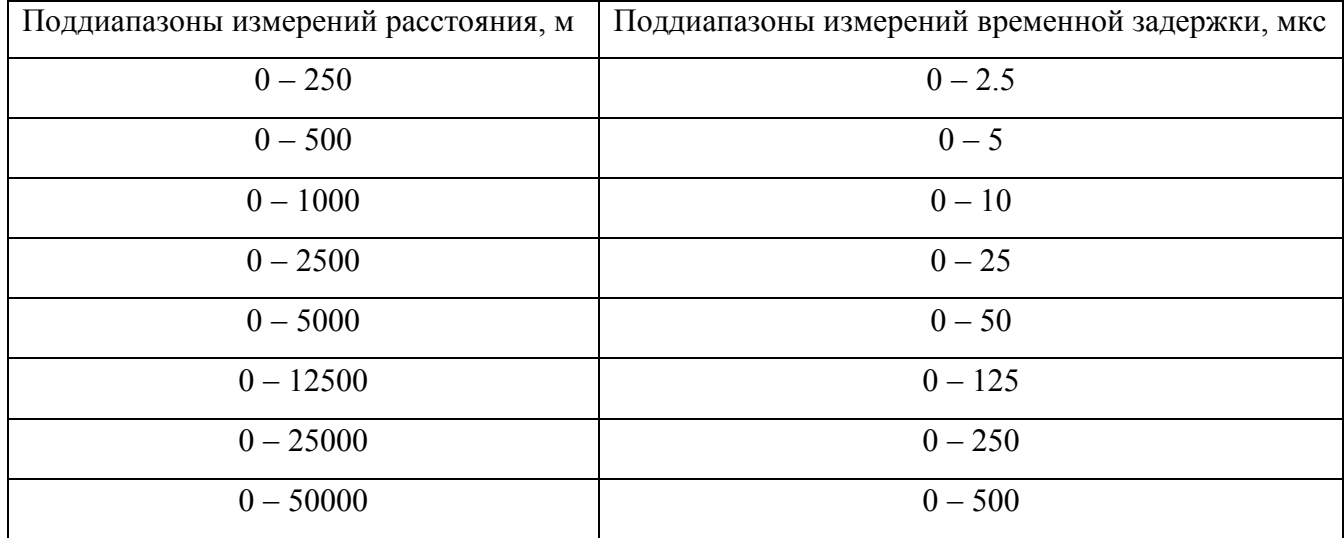

**2.4.** Пределы допускаемой погрешности измерения расстояния в поддиапазонах ±0,4% от конечного значения поддиапазона.

**2.5.** Пределы допускаемой погрешности измерения временной задержки в поддиапазонах ±0,4% от конечного значения поддиапазона.

**2.6.** Пределы допускаемой приведенной погрешности измерения расстояния (временной задержки) в диапазоне рабочих температур от минус 20 до 15 °С и от 25 до 40 °С ±0.8% от конечного значения поддиапазона.

**2.7.** Пределы допускаемой приведенной погрешности измерения временной задержки в диапазоне рабочих температур от минус 20 до 15 °С и от 25 до 40 °С  $\pm$ 0.8% от конечного значения поддиапазона.

**2.8.** Параметры зондирующего импульса положительной полярности приведены в таблице 1.

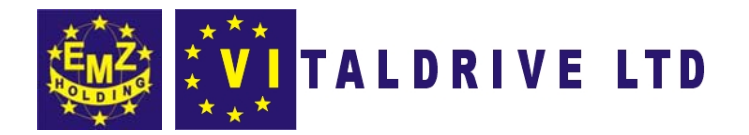

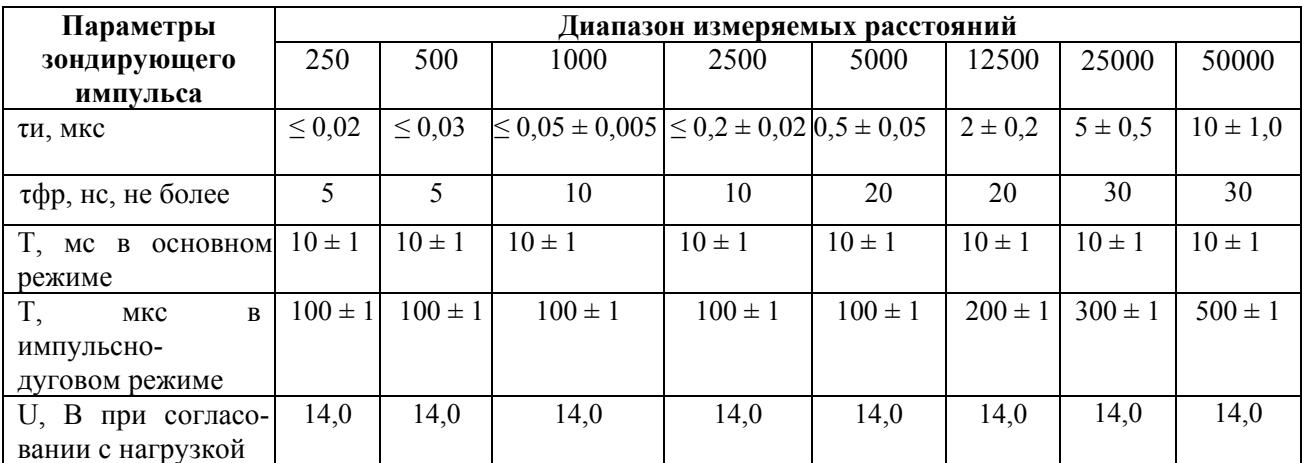

Таблица 1 Параметры зондирующего импульса

Примечание. Дополнительные возможности по изменению длительности зондирующего импульса на разных диапазонах по дальности приведены в п.4.4.1, таблица 2.

**2.9.** Пределы допускаемой относительной погрешности измерения коэффициента укорочения в пределах от 1 до 3  $\pm 0.8\%$ .

**2.10.** Чувствительность приемного тракта при превышении сигнала над уровнем шума в 2 раза на всех поддиапазонах не хуже 1 мВ.

**2.11.** Диапазон согласованных сопротивлений от 30 до 500 Ом.

**2.12.** Время установки рабочего режима не более 30 с.

**2.13.** Память, выделяемая для хранения результатов измерений - 100 рефлектограмм; выделяемая под таблицу коэффициентов укорочения - 180 значений.

**2.14.** Электропитание:

- внутреннее литий-ионная аккумуляторная батарея 7,4В
- внешнее блок питания источник постоянного напряжения 12В, 1,25А

**2.15.** Дисплей жидкокристаллический, графический разрешением 320х240 точек с белой светодиодной подсветкой.

**2.16.** TDR-107 обеспечивает все виды работ, обозначенных в п.1.1.

**2.17.** Габаритные размеры (д $\times$ ш $\times$ в), не более 270 $\times$ 246 $\times$ 124 мм

**2.18.** Масса прибора с аккумуляторной батареей, не более 3 кг.

**2.19.** TDR-107 должен быть устойчив к воздействию относительной влажности воздуха 98% при температуре 25 °С.

**2.20.** TDR-107 должен быть вибропрочным к воздействию синусоидальной вибрации в соответствии с требованиями группы L1 ГОСТ 12997-84.

**2.21.** Надежность

**2.21.1.** Показатели безотказности TDR-107:

 $\_$  ,  $\_$  ,  $\_$  ,  $\_$  ,  $\_$  ,  $\_$  ,  $\_$  ,  $\_$  ,  $\_$  ,  $\_$  ,  $\_$  ,  $\_$  ,  $\_$  ,  $\_$  ,  $\_$  ,  $\_$  ,  $\_$  ,  $\_$  ,  $\_$  ,  $\_$  ,  $\_$  ,  $\_$  ,  $\_$  ,  $\_$  ,  $\_$  ,  $\_$  ,  $\_$  ,  $\_$  ,  $\_$  ,  $\_$  ,  $\_$  ,  $\_$  ,  $\_$  ,  $\_$  ,  $\_$  ,  $\_$  ,  $\_$  , 7

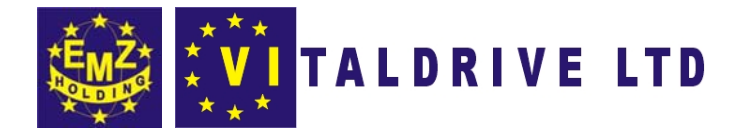

- Средняя наработка на отказ То, не менее 6000 часов;
- Установленная безотказная наработка Ту, не менее 500 часов.

Примечание. Отказом считается невыполнение требований по п.п. 2.8; 2.12 или внезапный отказ.

2.21.2. Показатели долговечности TDR-107:

а) Установленный срок службы Тсл, не менее 5 лет.

2.21.3. Время непрерывной работы TDR-107 от аккумуляторной батареи, не менее 8 часов, время непрерывной работы от зарядного устройства не ограничено.

# 3. СОСТАВ ИЗДЕЛИЯ И КОМПЛЕКТ ПОСТАВКИ

В комплект поставки входят:

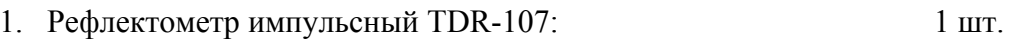

- 2. Блок питания (зарядное устройство) GSU15E-3\*:  $1$  HIT.
- 3. Кабель соединительный:
	- для подключения к кабельной линии (НВ-А100\*\*)  $2 \text{ H}$
	- для подключения к специальному присоединительному устройству (НВ- $B100**$  $2 \text{ mT}$ . • для сопряжения с ПК (DB9F/DB9F)  $1$   $\text{I}$
- 4. Руководство по эксплуатации РЭ:  $1$  HIT. 5. Формуляр ФО:  $1 \text{ mT}$  $1$  HIT. 6. Сумка для аксессуаров:
- 7. Компакт диск с ПО (для обмена данными TDR-107 с ПК):  $1$  HIT.

имеет сертификат соответствия

или аналогичный

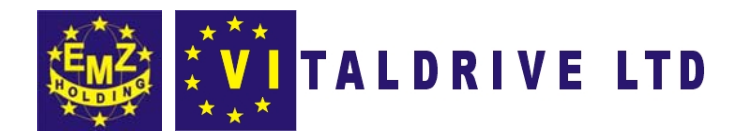

# **Предупреждающие символы.**

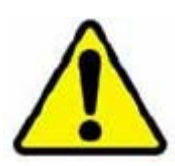

**Внимательно ознакомьтесь с РуководствомпоЭксплуатации перед началомэксплуатации прибора**

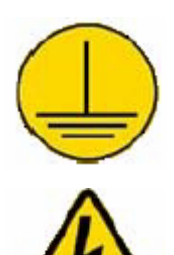

**Клемма защитного заземления**

**Предупреждение!** 

**Предупреждение!** 

**Опасное для жизни напряжение**

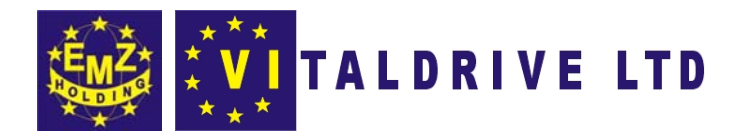

# **4. УСТРОЙСТВО И РАБОТА TDR-107**

# 4.1. Назначение прибора

Прибор TDR-107 предназначен для проведения следующих основных видов измерений:

- измерение расстояний до неоднородностей волнового сопротивления или повреждения;
- измерение расстояний между неоднородностями волнового сопротивления кабеля;
- определение характера повреждения;
- определение длин кабелей;
- измерение коэффициента укорочения линии при известной ее длине;
- регистрация «битости» пар или оценка взаимного влияния линий.

# 4.2. Внешний вид прибора

Внешний вид прибора приведён на рисунке 4-1.

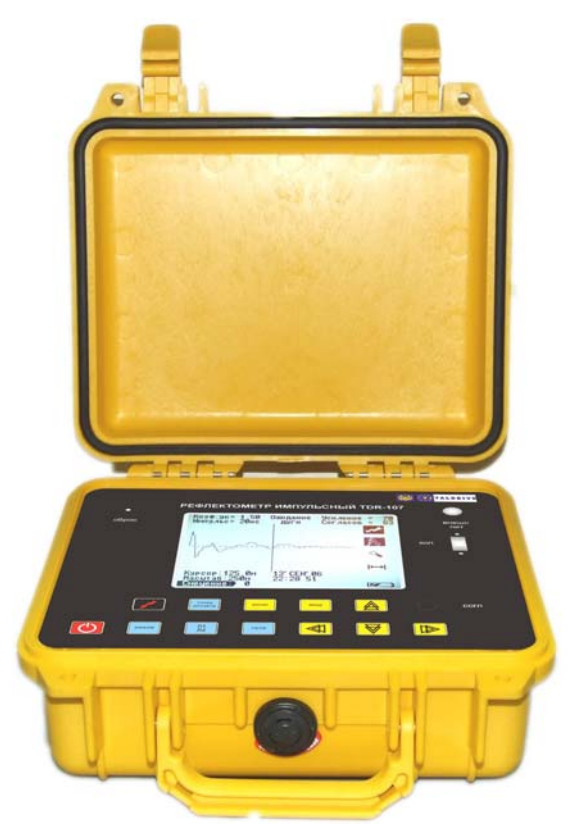

Рисунок 4-1 Внешний вид прибора

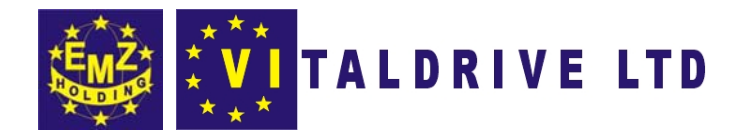

#### 4.3. Расположение и назначение органов управления и отображения информации.

Органы управления и отображения информации расположены на лицевой панели. Разъёмы для подключения соединительных кабелей расположены на задней панели прибора.

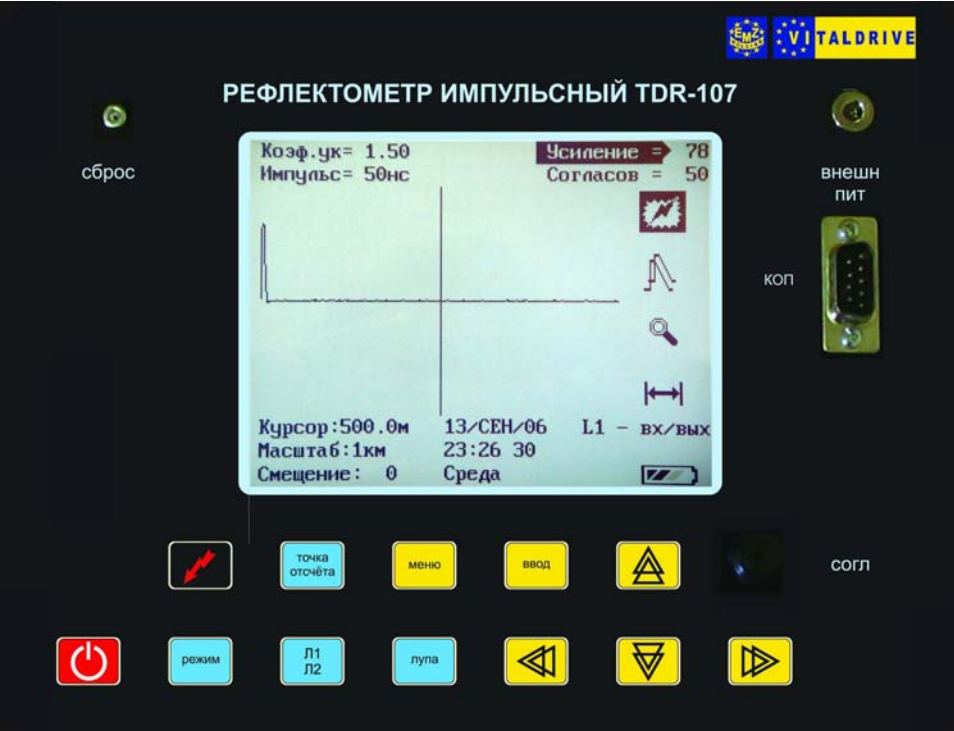

Рисунок 4-2. Лицевая панель прибора TDR-107

- 4.3.1. На лицевой панели прибора расположены следующие элементы:
	- клавиши управления:

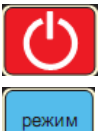

«ПИТАНИЕ». Включение и выключение прибора.

«РЕЖИМ». Переключения режимов работы: низковольтный импульсный (при непосредственном подключении к кабелю) или импульсно-дуговой (при работе через специальное присоединительное устройство) (см. п.6.3.1).

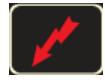

«ОЖИДАНИЕ ДУГИ». Включение и выключения состояния ожидания дуги (при работе в импульсно-дуговом режиме).

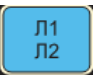

«Л1/Л2». Выбор соответствующих гнёзд Л1, Л2 при подключении к ним исследуемого кабеля (см. п. 6.3.2).

точка отсчёта «ТОЧКА ОТСЧЁТА». Обнуляет показания дальности в позиции курсора  $(см. п. 6.9).$ 

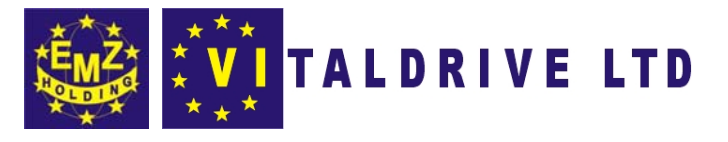

лупа

**«ЛУПА»**. Включает микроплан рефлектограммы в области положения курсора, увеличивая разрешение на больших дальностях (начиная с диапазона 500м) (см п.6.8).

меню ввод

**«МЕНЮ»**. Переключение на дисплее окон: рабочего и настроек прибора.

**«ВВОД»**. Многофункциональная клавиша. В рабочем окне прибора служит для выбора основных параметров: усиления, смещения, коэффициента укорочения. В окне настроек прибора включает редактирование (при первом нажатии) и установку параметров (при повторном нажатии).

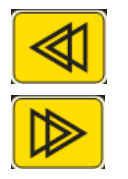

**«ГОРИЗОНТАЛЬ»**. Группа многофункциональных клавиш. В рабочем окне прибора служит для горизонтального смещения курсора. Используется для перемещения курсора расстояния к интересующей неоднородности на рефлектограмме. В окне настроек прибора служит для редактирования параметров.

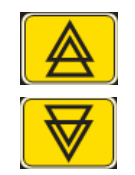

**«ВЕРТИКАЛЬ».** Группа многофункциональных клавиш. В рабочем окне прибора служит для редактирования основных параметров, выбранных с помощью клавиши «ВВОД»: усиления, смещения, коэффициента укорочения. В окне настроек прибора служит для перемещения по меню.

Клавиши, расположенные на лицевой панели прибора, позволяют управлять функциями, отображаемыми на дисплее прибора (рис.4-2).

• разъемы:

**«ВНЕШН ПИТ»** для подключения внешнего источника питания 12В, 1,25А. При этом осуществляется одновременно работа прибора и заряд встроенного аккумулятора.

**«КОП»** для подключения прибора TDR-107 к персональному компьютеру, используя стандартный интерфейс RS-232. Прибор также можно подключить к стандартному порту USB ПК, для чего потребуется дополнительный адаптер COM-USB.

• органы управления:

Кнопка **«СБРОС»** для отключения питания при зависании прибора (см. п.6.12). Ручка **«СОГЛ»** для согласования прибора TDR-107 с волновым сопротивлением подключаемого кабеля.

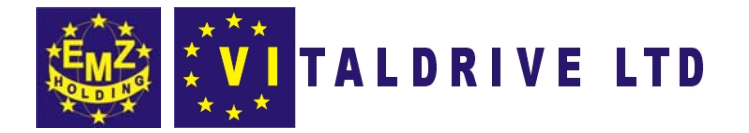

**4.3.2.** На задней панели прибора расположены следующие разъемы**:**

- **«Л1»** для подключения прибора к исследуемой линии.
- **«Л2»** для подключения прибора к исследуемой линии.
- **«СИНХР»** для подключения кабеля синхронизации от внешнего источника.

**4.3.3.** Прибор оборудован высококонтрастным жидкокристаллическим графическим дисплеем с разрешением 320х240 точек (рис. 4-3).

**4.3.3.1.** Рабочий режим

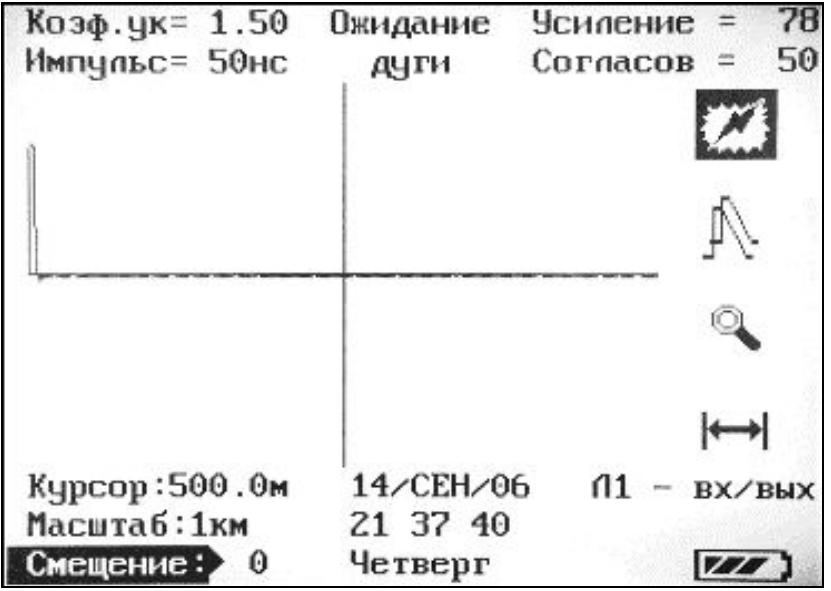

Рисунок 4-3. Окно рабочего режима

В центральной части отображается изучаемая рефлектограмма и измерительный курсор.

В верхней части отображаются следующие параметры прибора:

**«Коэф.ук.= »** − значение текущего коэффициента укорочения (см. п.6.3.5).

**«Импульс= »** − значение текущей длительности зондирующего импульса (см. п.6.3.4).

**«Ожидание дуги»** − индикатор состояния ожидания дуги (см. п.6.6).

**«Усиление = »** − значение коэффициента усиления сигнала (см. п.6.3.7).

**«Согласов = »** − значение условного положения ручки **«СОГЛ»** согласования прибора с кабельной линией (см. п.6.3.9).

В правой части мнемонически отображаются следующие режимы прибора:

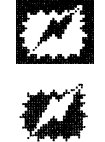

Включен *импульсно-дуговой режим*, выключен низковольтный импульсный режим (см п.6.3.1).

Выключен *импульсно-дуговой режим*, включен низковольтный импульсный режим (см п.6.3.1).

Включен режим **«Сравнение»** (см. п.6.3.12).

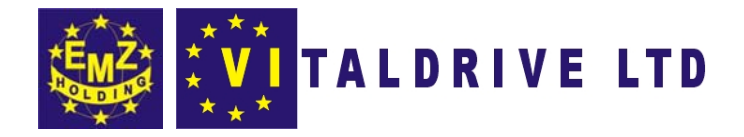

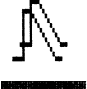

Выключен режим **«Сравнение»** 

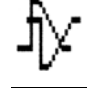

Выключен режим **«Разность»**.

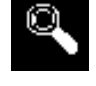

Включен режим микроплана (см п.6.8)

Включен режим **«Разность»** (см. п.6.3.12).

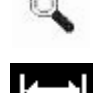

Выключен режим микроплана

Включен режим обнуления показания дальности в точке курсора (см п.6.9).

 $\mapsto$ Выключен режим обнуления показания дальности в точке курсора **«Л1 – вх/вых»** Выбран вход – гнездо **«Л1»** (см п.6.3.2).

На этом месте могут появляться следующие надписи:

**«Л2 – вх/вых»** - выбран вход – гнездо **«Л2»**.

**«Л1 – вход Л2 - выход»** − гнездо **«Л1»** - источник зондирующих импульсов, гнездо **«Л2»** − приёмник отраженного сигнала.

**«Л2 – вход Л1 - выход»** − гнездо **«Л2»** - источник зондирующих импульсов, гнездо **«Л1»** - приёмник отраженного сигнала.

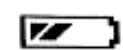

Индикатор заряда встроенного аккумулятора.

В нижней части отображаются следующие параметры прибора:

**«Курсор: »** - значение расстояния до измерительного курсора (500 метров).

Расчёт выполняется по умолчанию от фронта зондирующего импульса, что соответствует физически месту подключения кабеля к разъёму Л1 или Л2. Если включена функция обнуления показания дальности в точке курсора (см. п.6.9), то расчёт расстояния выполняется от положения курсора в момент нажатия клавиши.

**«Масштаб: »** − значение выбранной шкалы дальности прибора (1000 метров) (см. п.2.1,  $\pi$ . 6.3.3).

**«Смещение: »** − смещение рефлектограммы в рабочем окне по вертикали относительно центра (0 – нет смещения) (см. п.6.3.8).

**«дд/мм/гг»** − значение встроенного календаря (14 сентября 2006 года).

**«ч:мин:с»** − значение встроенных часов (21 час 37 минут 40 секунд).

**«день недели»** − значение дня недели по календарю (четверг).

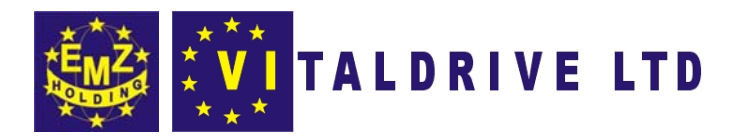

**4.3.3.2.** Режим настройки

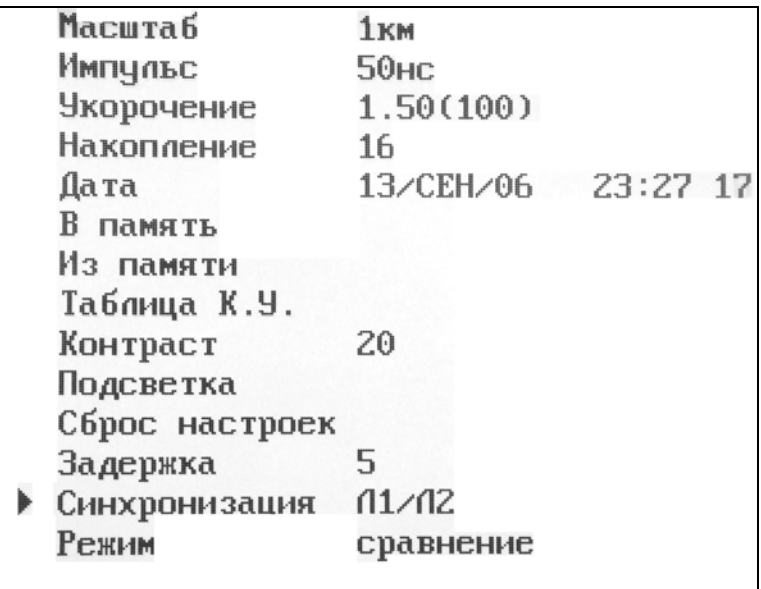

Рисунок 4-4 Окно настроек прибора

В режиме настройки на экране дисплея (см. рис.4-4) отображается следующая информация:

**«Масштаб»** − установка шкалы дальности прибора.

Доступны следующие диапазоны: 250, 500, 1000, 2500, 5000, 12500, 25000, 50000 метров (см. п.2.1, 2.2, 2.3, п.6.3.3).

**«Импульс»** − **у**становка длительности зондирующего импульса.

В зависимости от диапазона длительность может составлять от 10нс до 20мкс (см. п.6.3.4).

**«Укорочение»** − **у**становка коэффициента укорочения (скорости распространения).

Устанавливается в диапазоне от 1 до 3 единиц (см. п.6.3.5).

**«Накопление»** − установка значения усреднений.

Количество усреднений 1, 2, 4, 8, 16, 32, 64, 128. Для импульсно-дугового режима данный параметр не настраивается (см. п.6.3.6).

**«Дата»** − установка значений внутренних часов и календаря.

**«В память»** − запись в память прибора изучаемой рефлектограммы (см. п.6.7.1).

**«Из памяти»** − **в**ывод рефлектограммы из памяти (см. п.6.7.2).

**«Таблица К.У.»** − чтение, редактирование и установка значений коэффициентов укорочения для разных видов кабелей (см. п.6.3.5).

**«Контраст»** − установка контрастности дисплея в диапазоне от 1 до 20.

**«Подсветка»** − включение и отключение подсветки дисплея.

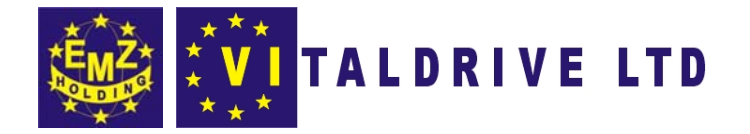

«Сброс настроек» – восстановление заводских настроек (см. п.6.11).

«Задержка» - установка временной задержки при синхронизации от линии при работе в импульсно-дуговом режиме. Устанавливается в диапазоне от 0 до 20 единиц (одна единица соответствует интервалу 200мкс) (см. п.6.3.11).

«Синхронизация» - установка синхронизации от внешнего источника при работе в импульсно-дуговом режиме:

- Л1/Л2 соответствует синхронизации по выбранному входу «Л1» или «Л2»;
- СИНХР соответствует синхронизации от внешнего источника по входу «СИНХР» (см. п.6.3.10).

«Режим» – установка режима отображения рефлектограмм: «Сравнение» или «Разность» (см. п.6.3.12).

4.3.3.3. Режим «Таблица К.У»

Для раскрытия окна таблицы КУ (рис.4-5) необходимо установить курсор меню на пункт «Таблица К.У.» в окне настроек прибора и нажать клавишу «ВВОД».

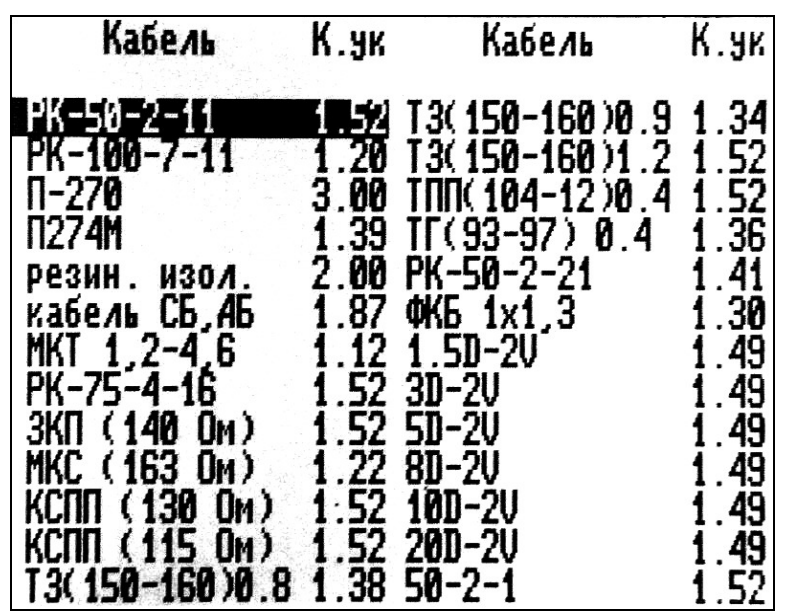

Рисунок 4-5 Окно таблицы КУ

Таблица состоит из столбцов, в которые занесены: марка кабеля (надпись «Кабель») и соответствующий ей коэффициент укорочения (надпись «К.ук»).

функциональных Перемещение  $\Pi{\bf 0}$ таблице осуществляется группой клавиш «ВЕРТИКАЛЬ» и «ГОРИЗОНТАЛЬ». Выбор коэффициента укорочения осуществляется нажатием клавиши «**ВВОД**», при этом раскрывается контекстное меню со следующими пунктами:

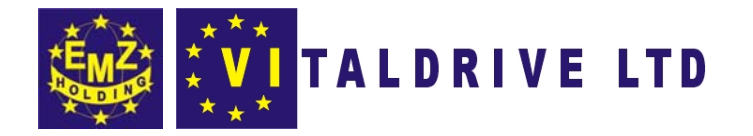

«Установить» - установка выбранного коэффициента укорочения и возврат в режим настройки прибора.

«Изменить» - редактирование марки кабеля и коэффициента укорочения.

В нижней части окна появляется набор символов, с помощью которых вводится марка кабеля и соответствующее значение КУ. Клавиши «ВЕРТИКАЛЬ» и «ГОРИЗОНТАЛЬ» используются для установки курсора на символ.

Ввод символа осуществляется клавишей «ВВОД».

Удаление символа - клавишей «ТОЧКА ОТСЧЁТА».

Для записи в память необходимо установить курсор на пункт «Запись» и нажать клавишу «ВВОД».

«Добавить» - добавление новой записи в таблицу КУ. Редактирование аналогично пункту «Изменить».

«Удалить» - удаление записи в таблице КУ.

# 4.4. Принцип действия

# 4.4.1. Низковольтный импульсный режим работы

В приборе реализован метод импульсной рефлектометрии, который основывается на явлении частичного отражения электромагнитных волн в местах изменения волнового сопротивления цепи. При измерениях импульсным методом в линию посылают прямоугольный импульс положительной полярности, который, частично отражаясь от неоднородностей, возвращается обратно. Зондирующий отражённые  $\mathbf{M}$ импульсы наблюдаются на экране, масштабируемом по дальности и амплитуде, и по их виду судят о характере неоднородности линии. Отраженные импульсы поступают на вход прибора через некоторое время с момента посылки зондирующего импульса. Зная скорость распространения электромагнитной волны в линии и время задержки отражённого сигнала, можно рассчитать расстояние до неоднородности волнового сопротивления.

$$
X = v \frac{t_3}{2} = \frac{C}{2} \cdot KV \cdot t_3
$$

#### гле Х - расстояние до неоднородности, м;

v - скорость распространения по линии электромагнитной волны, м/мкс;

t3 - время задержки отражённого сигнала, мкс;

С - скорость света, равная 300 м/мкс;

КУ - значение коэффициента укорочения.

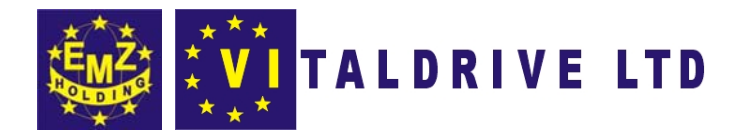

Неоднородности волнового сопротивления являются следствием нарушения технологии производства кабелей, а также вследствие механических и электрических повреждений цепей при строительстве и эксплуатации линий. Неоднородность возникает в местах подключения к линии каких-либо устройств (муфта, отвод, сростка кабеля, катушка Пупина и т.д.), либо в местах неисправностей (обрыв, короткое замыкание, намокание сердечника кабеля, утечка на землю, утечка на соседний провод, разбитость пар и т.д.). Метод импульсной рефлектометрии позволяет фиксировать множественные неоднородности, как дискретные, так и протяжённые, в зависимости от соотношения их длины и минимальной длины волны спектра зондирующего импульса.

В качестве зондирующего, используется импульс положительной полярности, амплитудой более 14В. Длительность зондирующего импульса автоматически меняется с изменением поддиапазона дальности. Кроме того, она дополнительно может быть изменена пользователем в соответствии с таблицей 2. Погрешность определения расстояния до неоднородности определяется дискретностью индикатора (250 дискретов/шкала)  $\mathbf{H}$ погрешностью установки коэффициента укорочения линии. Кроме того, возникают дополнительные погрешности за счет искажения формы отраженного сигнала в линиях с частотно-зависимыми потерями.

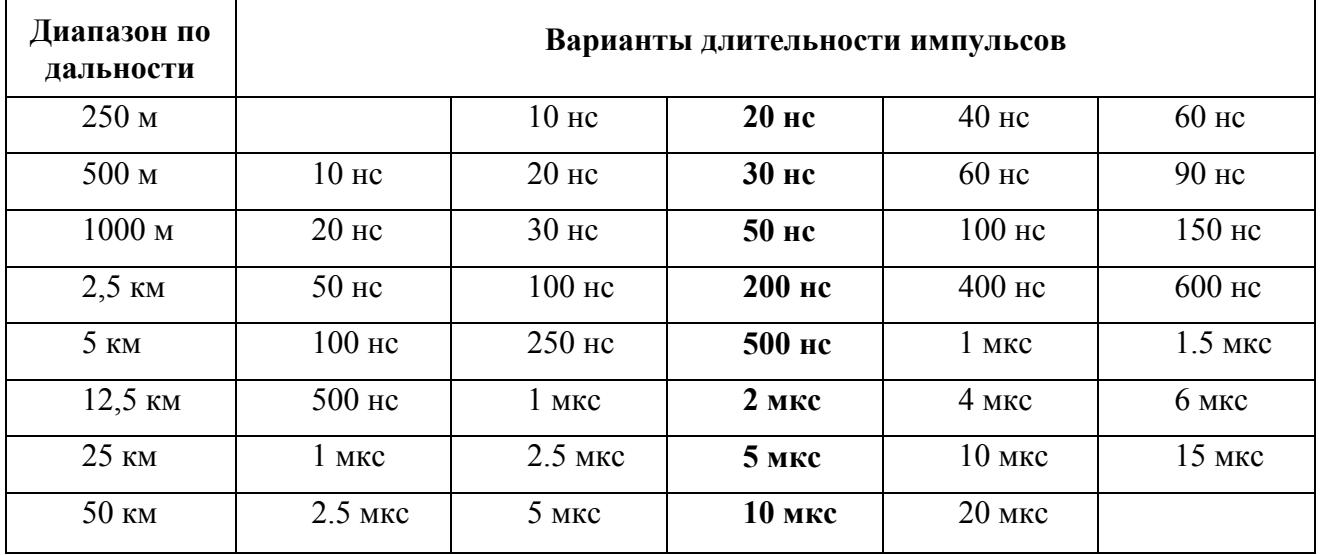

Таблица 2 Диапазоны установки зондирующего импульса

Примечание. Жирным шрифтом отмечены длительности импульсов, устанавливаемые по умолчанию для каждого поддиапазона по дальности.

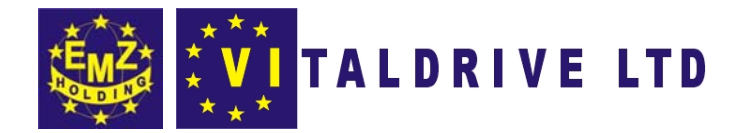

На погрешность измерений влияет также характер неоднородности, ее величина, наличие нескольких неоднородностей в линии. Погрешность измерений может быть уменьшена согласованием прибора с линией ручкой «СОГЛ» (см. п.6.3.9).

В приборе TDR-107 расстояние определяется в зависимости от выбранного коэффициента укорочения. Оно соответствует положению курсора на экране и отображается в цифровой форме в нижней части экрана (Курсор).

# 4.4.2. Импульсно-дуговой режим работы

Локализация замыканий с высоким сопротивлением в месте дефекта обычно затруднительна при использовании низковольтного импульсного метода работы. Одним из способов локализации таких дефектов на силовых кабелях является импульсно-дуговой метод.

Реализация импульсно-дугового метода осуществляется при использовании дополнительного оборудования: генератора высоковольтных импульсов и специального присоединительного устройства (поставляется предприятием  $000$ «Ярославский электромеханический завод»).

Сущность импульсно-дугового метода заключается в том, что с помощью генератора высоковольтных импульсов ГВИ в месте повреждения кабеля создается электрическая дуга, низкое сопротивление которой отражает зондирующий импульс рефлектометра.

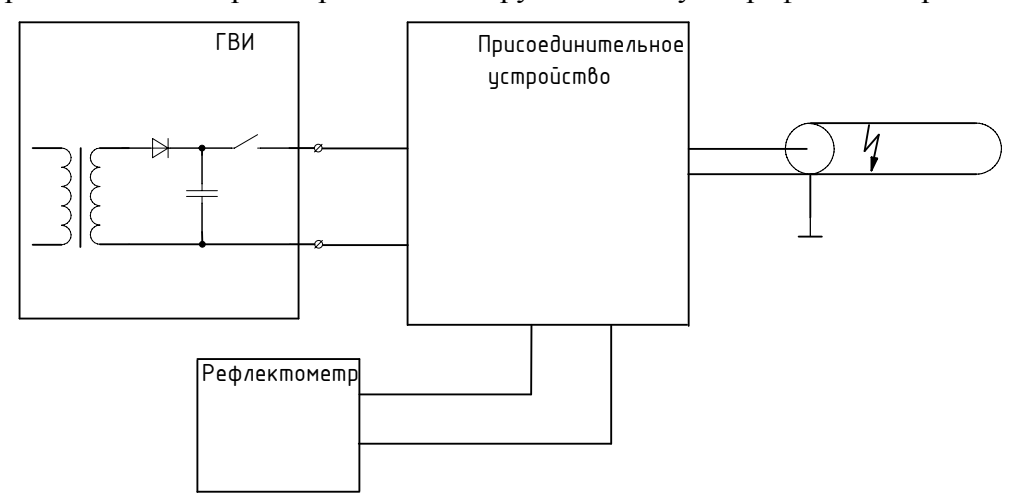

Рисунок 4-6 Реализация импульсно-дугового метода. Структурная схема

Обнаружение неисправностей кабеля по импульсно-дуговому методу основано на сопоставлении рефлектограмм исправного и неисправного кабеля. Для получения рефлектограммы неисправного кабеля необходимо с помощью генератора ГВИ и присоединительного устройства создать кратковременный пробой (электрическую дугу) в

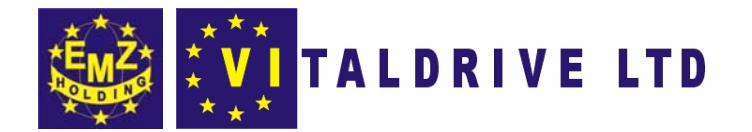

месте неисправности с одновременным проведением измерения TDR-107. По своим физическим свойствам электрическая дуга имеет низкое сопротивление, поэтому в месте неисправности на рефлектограмме будет наблюдаться неоднородность, характерная для короткого замыкания.

# 5. УКАЗАНИЕ МЕР БЕЗОПАСНОСТИ

5.1. К работе с TDR-107 допускаются лица, изучившие настоящее руководство по эксплуатации.

**5.2.** TDR-107 не имеет напряжений, опасных для жизни.

5.3. При работе TDR-107 с одновременным зарядом аккумулятора от зарядного устройства запрещается вскрывать корпус прибора.

5.4. При работе на различных трассах персонал обязан соблюдать правила техники безопасности для работы на этом типе трасс.

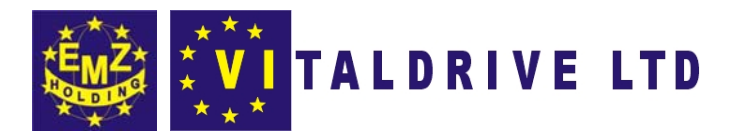

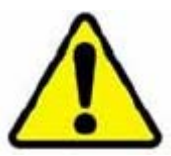

# 6. ПОДГОТОВКА К РАБОТЕ И ПОРЯДОК ЭКСПЛУАТАЦИИ

# 6.1. Подготовка к работе

6.1.1. Извлеките прибор TDR-107 из упаковки.

6.1.2. Перед эксплуатацией прибор проверяется визуально. При этом особое внимание должно быть обращено на маркировку органов управления, отсутствие видимых повреждений.

6.1.3. Оцените степень заряда аккумуляторной батареи по индикатору в рабочем окне прибора и, в случае необходимости, выполните подзарядку (см. п.7.4).

6.1.4. Установите органы управления в исходное положение:

- ручку «СОГЛ» в среднем положении;
- к гнёздам «Л1» («Л2», «СИНХР») подключите исследуемую линию (см. п.4.3.2).

# 6.2. Включение прибора

Включение прибора осуществляется клавишей «ПИТАНИЕ». Не более чем через 30 секунд прибор готов к измерениям.

#### 6.3. Установка рабочих параметров

6.3.1. Выбор режима работы

Переключение режимов работы: низковольтного импульсного режима  $(np)$ непосредственном подключении к кабелю) и импульсно-дугового режима (при работе совместно с высоковольтным оборудованием) осуществляется клавишей «РЕЖИМ». При этом в правой части рабочего окна отображаются соответствующие мнемонические символы.

6.3.2. Выбор канала измерений

**6.3.2.1.** При подключении линии к гнезду «Л1», выбор соответствующего канала измерений осуществляется последовательным нажатием клавиши «Л1/Л2», при этом в окне рабочего режима должна отображается надпись: «Л1 - вх/вых».

6.3.2.2. При подключении линии к гнезду «Л2», выбор соответствующего канала измерений осуществляется последовательным нажатием клавиши «Л1/Л2», при этом в окне рабочего режима должна отображается надпись: «Л2 - вх/вых».

6.3.2.3. При подключении линий к гнездам «Л1» и «Л2» (для обнаружения «битости» пар), установка соответствующего способа измерений осуществляется последовательным

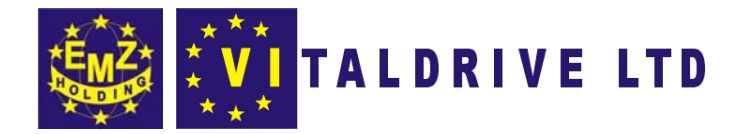

нажатием клавиши **«Л1/Л2»**, при этом в окне рабочего режима должна отображается надпись: **«Л1 – вход Л2 - выход»** или **«Л2 – вход Л1 выход»**.

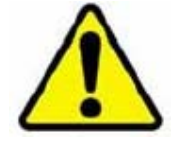

**В импульсно-дуговом режиме работы такой способ подключения не используется (отключен)**

**6.3.3.** Установка масштаба

Изменение поддиапазона измерений осуществляется в окне настроек прибора перемещением курсора на пункт **«Масштаб»** и нажатием клавиши **«ВВОД»**. Редактирование параметра осуществляется клавишами **«ГОРИЗОНТАЛЬ»**, после чего необходимо повторное нажатие клавиши **«ВВОД»** (см. п.2.1, 2.2, 2.3).

**Внимание**! **Рекомендуется выбирать поддиапазон измерений, заведомо превышающий длину исследуемой линии.** 

**6.3.4.** Установка длительности зондирующего импульса

Длительности импульсов, устанавливаемые по умолчанию для каждого поддиапазона по дальности приведены в п.4.1.1, таблица 2.

Изменение длительности импульса осуществляется в окне настроек прибора перемещением курсора на пункт **«Импульс»** и нажатием клавиши **«ВВОД»**. Редактирование параметра осуществляется клавишами **«ГОРИЗОНТАЛЬ»**, после чего, необходимо повторное нажатие клавиши **«ВВОД»**.

**Внимание! Уменьшение длительности импульса позволяет более подробно отображать рефлектограмму, увеличение длительности импульса позволяет увеличить дальность измерения на кабельных линиях с существенным затуханием сигнала.** 

**6.3.5.** Установка коэффициента укорочения

**6.3.5.1.** Рабочий режим.

В окне рабочего режима выбор параметра осуществляется последовательным нажатием на клавишу **«ВВОД»**, редактирование осуществляется клавишами **«ВЕРТИКАЛЬ»**.

**6.3.5.2**. Режим настройки.

В окне режима настройки выберите пункт **«Укорочение»** и нажмите клавишу **«ВВОД»**. Используя клавиши **«ГОРИЗОНТАЛЬ»** установите значение параметра. Подтвердите выбор нажатием клавиши **«ВВОД»**.

**6.3.5.3.** Режим «Таблица К.У.»

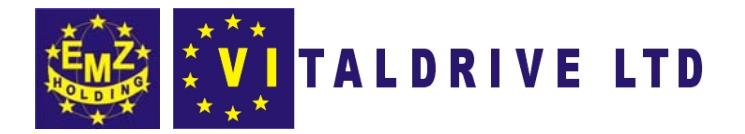

В окне «Таблица К.У.», используя клавиши «ВЕРТИКАЛЬ» и «ГОРИЗОНТАЛЬ», установите курсор на табличное значение и нажмите клавишу «ВВОД». В контекстном меню выберите пункт «Установить» и нажмите клавишу «ВВОД».

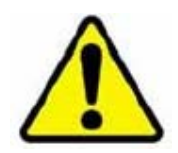

Установка неправильного коэффициента укорочения вносит систематические ошибки измерения расстояния

6.3.6. Установка значения усреднения

Изменение значения усреднения осуществляется в окне настроек прибора перемещением курсора на пункт «Накопление» и нажатием клавиши «ВВОД». Редактирование параметра осуществляется клавишами «ГОРИЗОНТАЛЬ», после чего необходимо повторное нажатие клавиши «ВВОД».

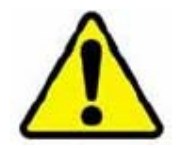

Установка больших значений усреднения, снижает скорость обновления рефлектограммы. Необходимо экспериментально подбирать значения фильтра в зависимости от уровня шумов в кабельной линии.

При работе в импульсно-дуговом режиме данный параметр He настраивается и всегда равен 4.

6.3.7. Установка коэффициента усиления входного сигнала

В рабочем окне, выбор параметра осуществляется последовательным нажатием на клавишу «ВВОД», редактирование осуществляется клавишами «ВЕРТИКАЛЬ». Необходимо добиться наилучшего отображения рефлектограммы.

6.3.8. Установка смещения рефлектограммы

В рабочем окне, выбор параметра осуществляется последовательным нажатием на клавишу «ВВОД», редактирование осуществляется клавишами «ВЕРТИКАЛЬ», при этом положение рефлектограммы смещается по вертикали. Необходимо добиться наилучшего отображения рефлектограммы.

6.3.9. Установка согласования

Поворачивая ручку «СОГЛ», добейтесь согласования выходного сопротивления TDR-107 с волновым сопротивлением исследуемого кабеля.

Критерием наилучшего согласования служит минимальная амплитуда кратных переотражённых сигналов. Значение условного положения ручки отображается в окне рабочего режима и присваивается рефлектограмме при её записи в память прибора.

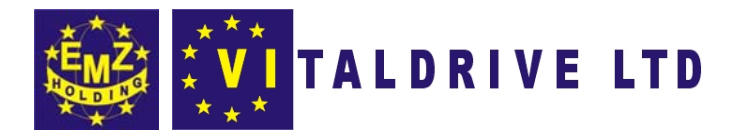

**Внимание! При импульсно-дуговом режиме работы прибор имеет фиксированное согласование.** 

**6.3.10.** Выбор входа синхронизации

**«Синхронизация»** используется в измерениях при работе в импульсно-дуговом режиме.

Выбор входа синхронизации осуществляется в окне настроек прибора перемещением курсора на пункт **«Синхронизация»**. Установка входа осуществляется клавишами **«ГОРИЗОНТАЛЬ»**:

- **«Л1/Л2»** соответствует синхронизации от внешнего источника по выбранному входу **«Л1»** или **«Л2»**, вход **«СИНХР»** не используется.
- **«СИНХР»** соответствует синхронизации от внешнего источника по входу **«СИНХР»;**

**6.3.11.** Установка задержки

**«Задержка»** используется для измерений в импульсно-дуговом режиме работы при синхронизации по входу **«Л1»** или **«Л2»** для совмещения цикла измерений с моментом возникновения электрической дуги.

Изменение значения задержки осуществляется в окне настроек прибора перемещением курсора на пункт **«Задержка»**. Редактирование параметра осуществляется клавишами **«ГОРИЗОНТАЛЬ»** в диапазоне от 1 до 20.

**6.3.12.** Установка режима отображения рефлектограмм

Выбор режима отображения рефлектограмм осуществляется в окне настроек прибора перемещением курсора на пункт **«Режим»**. Редактирование режима производится клавишами **«ГОРИЗОНТАЛЬ»**, при этом доступны следующие варианты отображения:

• *Импульсно-дуговой режим*:

**«Сравнение»** − отображение двух рефлектограмм: опорной и отражённой от дуги; **«Разность»** − отображение двух рефлектограмм: опорной и результата разности отражённой от дуги с опорной.

• *Низковольтный импульсный режим.* При вызове функции сравнения с памятью:

**«Сравнение»** − отображение двух рефлектограмм: активной и сохранённой в памяти;

**«Разность»** − отображение двух рефлектограмм: активной и результата разности активной и сохранённой в памяти.

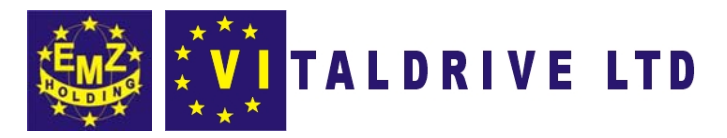

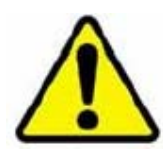

# **6.4. Порядок проведения измерений в низковольтном импульсном режиме**

Для проведения измерений необходимо выполнить следующие действия:

- убедитесь в отсутствии напряжения в исследуемой кабельной линии;
- включите прибор (см. п.6.2);
- выберите низковольтный импульсный режим работы (см.п.6.3.1);
- установите рабочие параметры (см п.п.6.3.2-6.3.9);
- выполните измерения;
- проведите анализ полученной рефлектограммы.

Измерения и анализ полученной рефлектограммы выполняются в рабочем окне прибора. Перемещая измерительный курсор (нажатием на клавиши «**ГОРИЗОНТАЛЬ**»), определяется расстояние до интересующей неоднородности.

#### **6.5. Анализ рефлектограмм в низковольтном импульсном режиме**

**6.5.1.** Определение расстояний до муфт, скруток, обрывов.

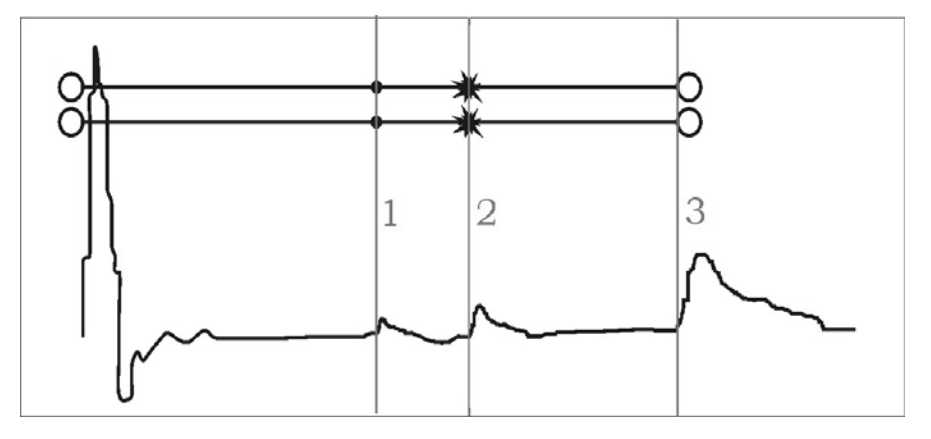

Рисунок 6-1 Муфты, скрутки, обрыв. Вид рефлектограммы

**Примечание.** На рисунках 6-1, 6-2, 6-3, 6-4, 6-5 в верхней части схематично показана кабельная линия, в нижней части – рефлектограмма этой линии.

В положении курсора 1 наблюдается отражённый импульс положительной полярности, указывающий на наличие соединения в кабельной линии. Соединение в положении курсора 2 выполнено хуже предыдущего соединения. Отражённый импульс в положении курсора 3 указывает на обрыв (конец) кабельной линии.

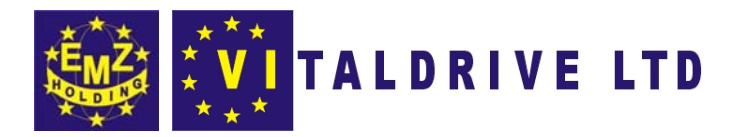

6.5.2. Определение расстояний до короткого замыкания

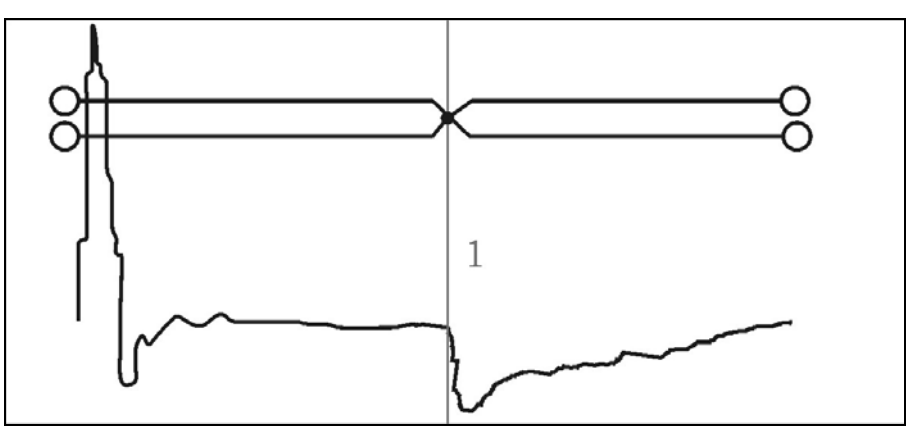

Рисунок 6-2 Короткое замыкание. Вид рефлектограммы.

В положении курсора 1 наблюдается отражённый импульс отрицательной полярности, указывающий на наличие короткого замыкания в кабельной линии. Отражённый импульс от конца кабельной линии отсутствует.

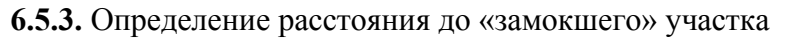

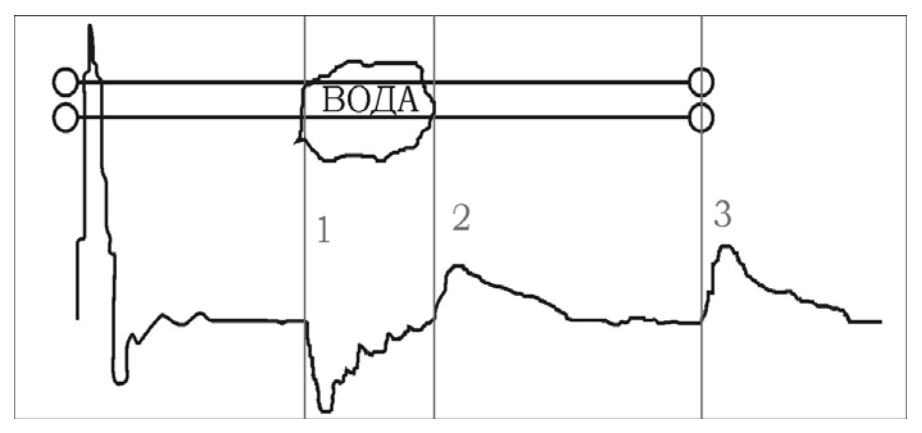

Рисунок 6-3 "Замокший" участок. Вид рефлектограммы

«Замокший» участок характеризуется пониженным сопротивлением и случайной величиной диэлектрической проницаемости изоляции. На рефлектограмме участок начинается в положении курсора 1 и заканчивается в положении курсора 2.

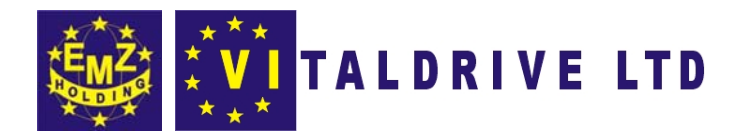

6.5.4. Определение расстояния до параллельного отвода

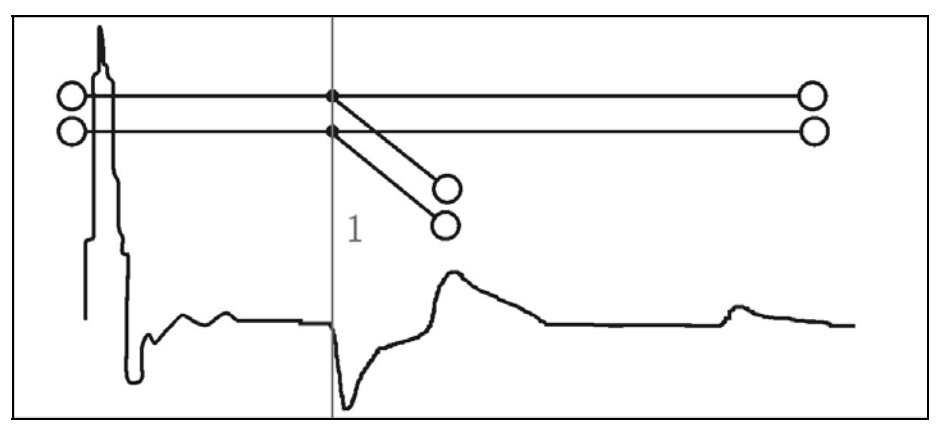

Рисунок 6-4 Параллельный отвод. Вид рефлектограммы

В положении курсора 1 наблюдается отражённый импульс, по своей форме указывающий на наличие параллельного отвода в кабельной линии.

6.5.5. Определение битости пар

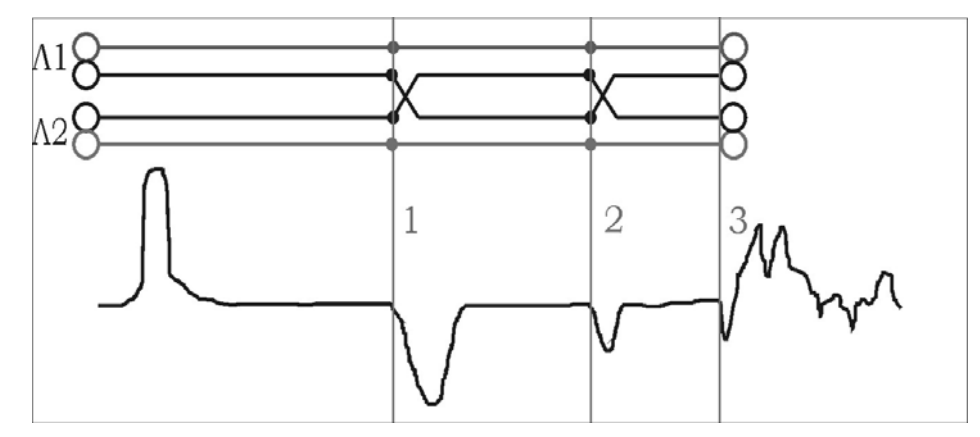

Рисунок 6-5 Битость пар. Вид рефлектограммы.

Понятие битости пар относится к многопарным кабелям связи, сигнализации и управления. Для получения рефлектограммы необходимо выполнить подключение двух пар одного кабеля к гнёздам «Л1» и «Л2», согласно п.6.3.2.

В положении курсора 1 наблюдается отражённый импульс, характерный для битости пар. В положении курсора 2 наблюдается отраженный импульс, свидетельствующий о повторной битости пар. На обрыв (конец) кабеля указывает отражённый импульс в положении курсора 3.

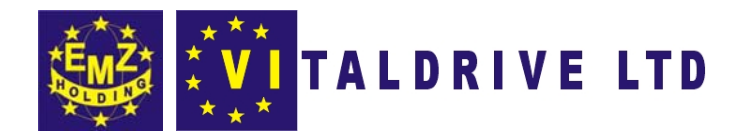

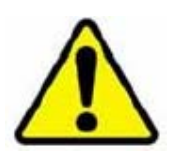

### 6.6. Порядок проведения измерений в импульсно-дуговом режиме.

Для проведения измерений необходимо выполнить следующие действия:

- включите прибор (см. п.6.2);
- выберите импульсно-дуговой режим работы (см. п.6.3.1);
- подключите переходные кабели на задней панели прибора согласно рис. 6-6 или рис.  $6 - 7:$
- установите рабочие параметры (см. п.п.6.3.2...6.3.8 и п.п.6.3.10...6.3.12);
- выполните измерения;
- проведите анализ полученных рефлектограмм.

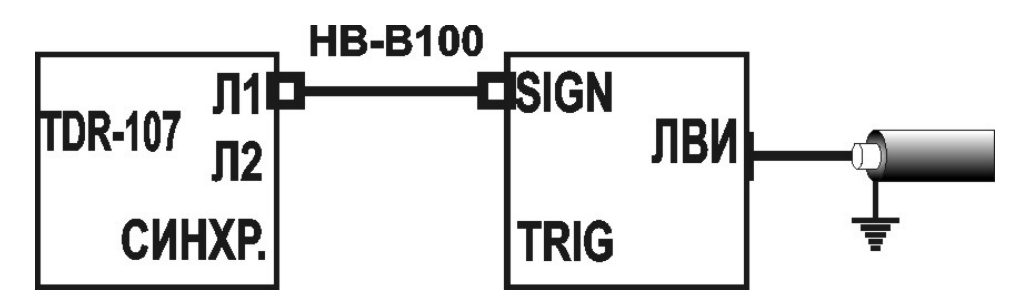

Рисунок 6-6 Схема соединения с ЛВИ: синхронизация по входу «Л1»

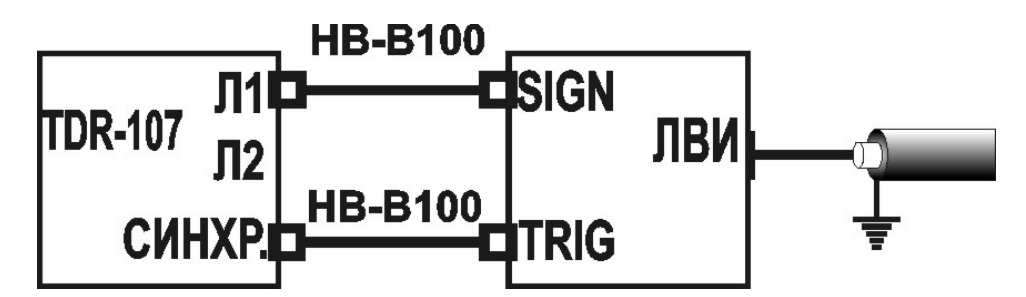

Рисунок 6-7 Схема соединения с ЛВИ: синхронизация по входу «СИНХР»

Проведение измерений и анализ полученных рефлектограмм осуществляются в рабочем окне прибора. Регулировкой усиления и смещения добейтесь наилучшего отображения рефлектограммы, которая будет являться опорной.

Нажатием клавиши «ОЖИДАНИЕ ДУГИ» прибор переводится в состояние ожидания дуги. В верхней части окна будет отображаться надпись «**Ожидание дуги»**, а опорная

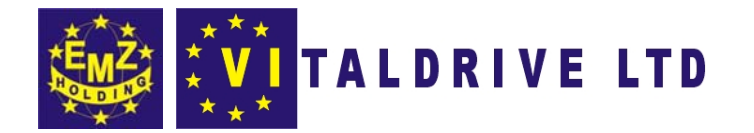

рефлектограмма выделяется мерцанием. На экране появляется горизонтальная линия, указывающая на место появления рефлектограммы результата измерений.

В момент возникновения пробоя (электрической дуги) надпись «Ожидание дуги» временно не отображается. В рабочем окне появляется рефлектограмма с результатом измерений, на которой в месте неисправности наблюдается отражённый импульс отрицательной полярности. Перемещая измерительный курсор (нажатием на клавиши «ГОРИЗОНТАЛЬ»), определите расстояние до неисправности.

6.6.1. Отображение рефлектограмм в режиме «Сравнение»

Вид рабочего окна прибора с отображением результата измерений в режиме «сравнение» представлен на рис.6-8.

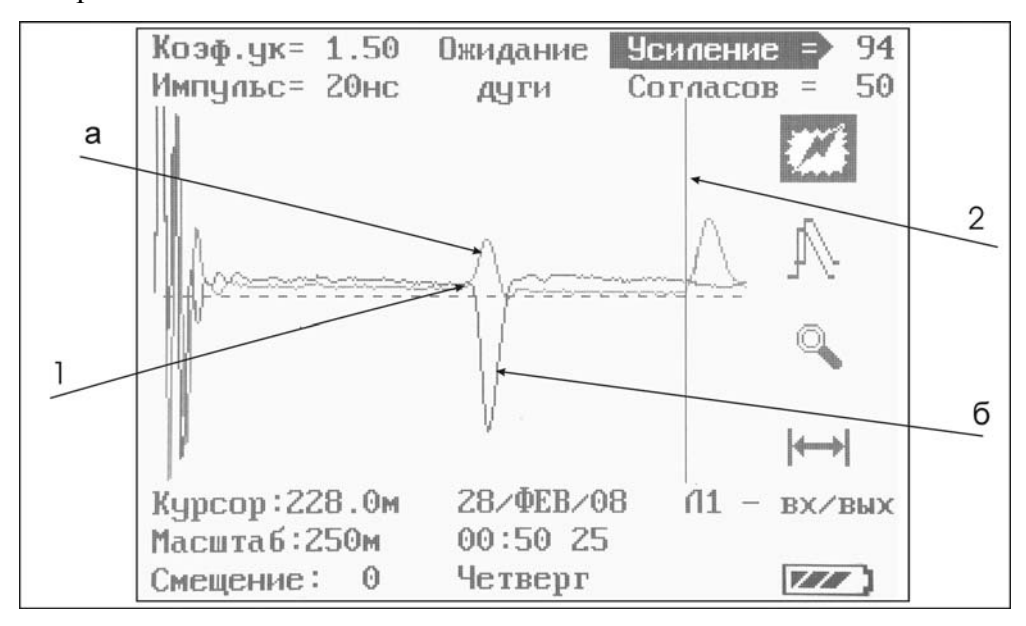

Рисунок 6-8 Результат испытания, режим «Сравнение»

Опорная рефлектограмма (а) и отражённая от дуги (б) не смещены относительно друг друга. На рефлектограмме «а» наблюдаются две неоднородности: соединение в точке 1 и обрыв (конец) кабельной линии в положении курсора 2. На рефлектограмме «б» наблюдается неоднородность в точке 1 - место отражения от дуги.

6.6.2. Отображение рефлектограмм в режиме «Разность»

Вид рабочего окна прибора с отображением результата измерений в режиме «Разностть» представлен на рис.6-9. Использование режима «Разность» позволяет устранить идентичные неоднородности на опорной и отражённой от дуги рефлектограммах.

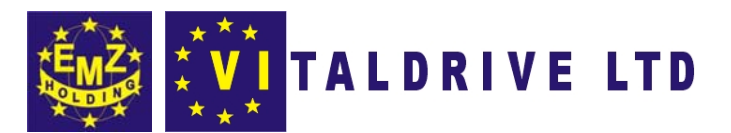

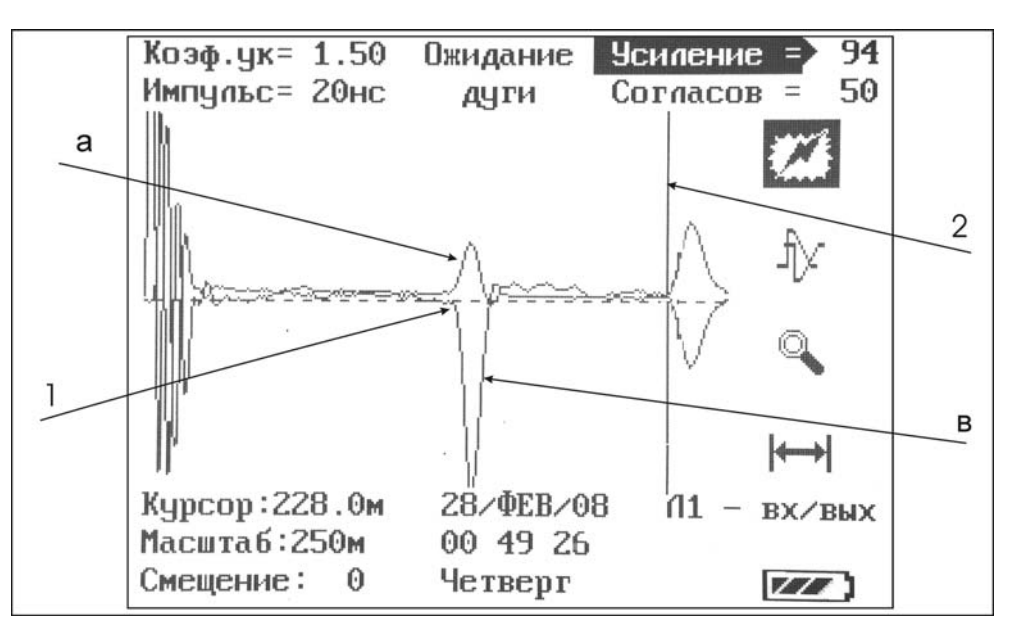

Рисунок 6-9. Результат испытания, режим «Разность»

Опорная рефлектограмма (а) и график разности опорной и отражённой от дуги рефлектограмм (в) - не смещены относительно друг друга. На рефлектограмме «а» наблюдаются две неоднородности: соединение в точке 1 и обрыв (конец) кабельной линии в положении курсора 2. На графике «в» наблюдается неоднородность в точке 1 - место отражения от дуги.

#### 6.7. Работа с памятью

Прибор может хранить в памяти до 100 рефлектограмм. Сохранение рефлектограмм осуществляется последовательно, начиная с нулевой ячейки. При заполнении памяти, сохранение новых рефлектограмм возобновится с нулевой ячейки, при этом старая рефлектограмма заменяется новой.

6.7.1. Сохранение рефлектограммы в памяти

Сохранение полученной рефлектограммы осуществляется в окне настроек прибора перемещением курсора на пункт «**В память**» и нажатием клавиши «**ВВОД**». При этом справа от пункта появляется номер ячейки памяти, в которую будет записана рефлектограмма. Повторное нажатие клавиши «ВВОД» выводит в нижней части дисплея набор символов, с помощью которого редактируется примечание к рефлектограмме. Клавиши «ВЕРТИКАЛЬ» и «ГОРИЗОНТАЛЬ» используются для установки курсора на символ, ввод символа осуществляется клавишей «ВВОД», удаление символа - клавишей «ТОЧКА ОТСЧЁТА». Окончание редактирования осуществляется установкой курсора на пункт «Запись» и нажатием клавиши «**ВВОД**», при этом рефлектометр автоматически переходит в окно рабочего режима.

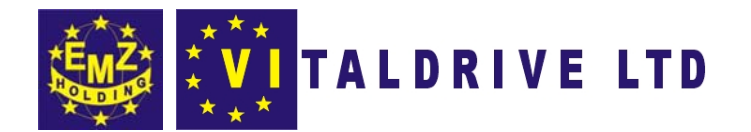

Совместно с рефлектограммой, в память записываются параметры измерений (коэффициент укорочения, коэффициент усиления, масштаб, длительность зондирующего импульса, значение условного положения ручки «СОГЛ»), дата и время проведения измерений.

6.7.2. Вывод рефлектограммы из памяти

Вывод из памяти сохранённой рефлектограммы осуществляется в окне настроек прибора перемещением курсора на пункт «Из памяти» и нажатием клавиши «ВВОД». При этом справа от пункта появится номер ячейки памяти, а в нижней части экрана - уменьшенное изображение сохранённой в этой ячейке рефлектограммы с примечаниями, если они имелись. Выбор рефлектограммы осуществляется клавишами «ГОРИЗОНТАЛЬ». Вывод сохранённой рефлектограммы в окне рабочего режима осуществляется нажатием клавиши «ВВОД».

6.7.3. Работа в режиме сравнения с памятью

Рефлектометр TDR-107 может работать в режиме проведения измерений с одновременным выводом в рабочем окне сохранённой в памяти рефлектограммы.

Для работы в режиме сравнения с памятью выполните следующие операции:

- установите режим отображения рефлектограмм (см п.6.3.12);
- выведите рефлектограмму из памяти в окне рабочего режима (см. п.6.7.2);
- нажмите клавишу «ВВОД», при этом выделяется соответствующий мнемонический символ в правой части рабочего окна (см. п.4.3.5.1), а рефлектограмма выделяется мерцанием.

TDR-107 отображает параметры измерения (коэффициент укорочения, длительность зондирующего импульса, масштаб, коэффициент усиления), при которых была сохранена рефлектограмма. Измерения производятся при неизменных параметрах.

Выход из режима сравнения с памятью осуществляется клавишей «ВВОД».

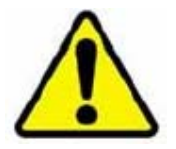

В низковольтном импульсном режиме работы необходимо установить положение ручки «СОГЛ» равное сохранённому в памяти значению. При несовпадении согласований в верхней части окна появляется надпись «не совпад соглас - (значение сохраненного согласования)».

В импульсно-дуговом режиме работы, нажатие клавиши «ВВОД» (см п.6.7.3) переводит прибор в состояние ожидания дуги, в верхней части окна отображается надпись «Ожидание дуги».

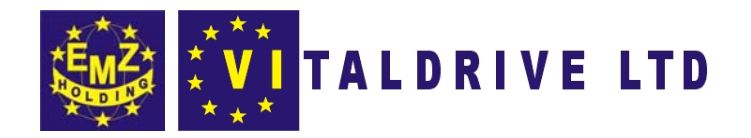

#### **6.8. Работа в режиме микроплана**

Переход в режим микроплана осуществляется нажатием клавиши **«ЛУПА»**. При этом на поддиапазонах дальности, начиная с 500м, происходит растяжка изображения вблизи положения курсора до масштаба, согласно таблице 3. Данный режим позволяет выявить особенности отраженных сигналов на больших дальностях и тем самым определить характер неоднородности. Выход из режима микроплана осуществляется повторным нажатием клавиши **«ЛУПА»**.

Таблица 3 Режим микроплана

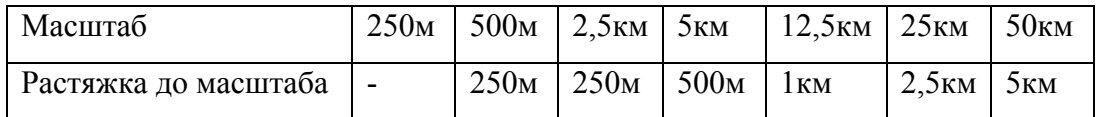

#### **6.9. Определение интервалов**

При необходимости определения расстояния между двумя произвольными точками на рефлектограмме, необходимо установить курсор на этой точке и нажать клавишу **«ТОЧКА ОТСЧЕТА»**. При этом показания по дальности обнуляются и последующее перемещение курсора дает измерение расстояния от этой выбранной точки. Возврат осуществляется повторным нажатием клавиши **«ТОЧКА ОТСЧЕТА»**.

#### **6.10. Определение коэффициента укорочения**

Для определения коэффициента укорочения по известной длине кабельной линии необходимо выполнить следующие действия:

- перейти в рабочее окно прибора;
- установить измерительный курсор на передний фронт импульса, отражённого от обрыва (конца) кабельной линии;
- последовательным нажатием клавиши **«ВВОД»** выбрать параметр **«Коэф.ук»**;
- клавишами **«ВЕРТИКАЛЬ»** редактировать параметр **«Коэф.ук»** до тех пор, пока значение параметра **«Курсор»** не приблизится к известной длине кабельной линии.

Для сохранения коэффициента укорочения, выберите пункт **«Добавить»** контекстного меню в окне **«Таблица К.У.»** (см. п.4.3.3.3). Отредактируйте тип кабеля и сохраните результат.

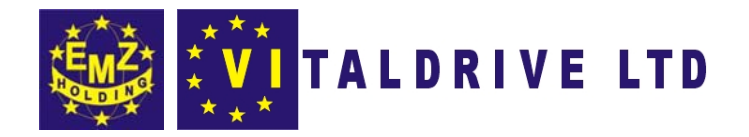

### **6.11. Восстановление заводских установок**

Восстановление заводских установок осуществляется в окне настроек прибора перемещением курсора на пункт **«Сброс настроек»** и нажатием клавиши **«ВВОД»**. После этого необходимо выключить и включить прибор клавишей **«ПИТАНИЕ»**.

Заводские установки:

- **«Масштаб» 1км,**
- **«Импульс» 50нс,**
- **«Укорочение» 1,50,**
- **«Накопление» 16,**
- **«Контраст» 10,**
- **«Задержка» 5,**
- **«Синхронизация» Л1/Л2,**
- **«Режим» сравнение.**

# **6.12. Отключение прибора**

Отключение прибора осуществляется нажатием клавиши **«ПИТАНИЕ»**.

Прибор оснащён функцией автоматического сохранения пользовательских установок при выключении питания клавишей **«ПИТАНИЕ»**.

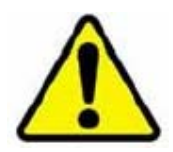

Кнопка **«СБРОС»** предназначена для аварийного выключения питания при зависании прибора. Нажатие кнопки осуществляется при помощи длинного тонкого предмета.

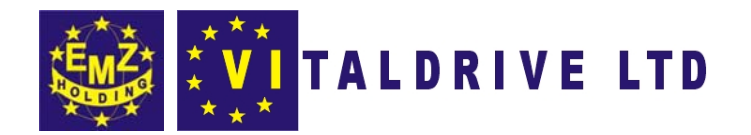

# 7. ТЕХНИЧЕСКОЕ ОБСЛУЖИВАНИЕ

7.1. TDR-107 не требует специального технического обслуживания. Для устранения загрязнений поверхности корпуса можно использовать мыльный раствор или спирт.

Внимание! Использование агрессивных химических веществ (бензин, ацетон, растворители для красок) категорически запрещается.

7.2. В приборе TDR-107 в качестве встроенного источника питания используется литийионный аккумулятор типа CV-610D с номинальным напряжением 7,4В и ёмкостью 1,9 А\*ч. Аккумуляторы данного типа являются герметичными, необслуживаемыми в течении всего срока службы. При понижении температуры емкость аккумулятора снижается (60% при температуре минус 20 °C).

Рекомендуется до начала работы проверить состояние заряда аккумулятора по индикатору в рабочем окне прибора и, в случае необходимости, выполнить подзарядку.

7.3. В конструкции прибора предусмотрен контроль разряда аккумулятора и автоматическое отключение прибора через 15 минут простоя или при разряде аккумулятора.

7.4. Заряд аккумулятора осуществляется следующим образом:

- подключите зарядное устройство к разъёму «ВНЕШН ПИТ», расположенному на лицевой панели прибора;
- на дисплее отображается процесс заряда аккумулятора (включить прибор при этом можно любой кнопкой, кроме «ПИТАНИЕ»);
- заряд аккумулятора происходит как в процессе работы прибора, так и при его выключении кнопкой «ПИТАНИЕ».

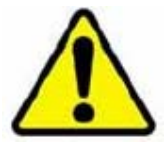

Заряд аккумулятора производить только от зарядного устройства, входящего в комплект TDR-107. Время заряда полностью разряженного аккумулятора составляет не более 5 ч.

КАТЕГОРИЧЕСКИ ЗАПРЕЩАЕТСЯ производить зарядку аккумулятора при температуре окружающей среды ниже 0 °С!

7.5. Прибор TDR-107 подлежит поверке один раз в два года.

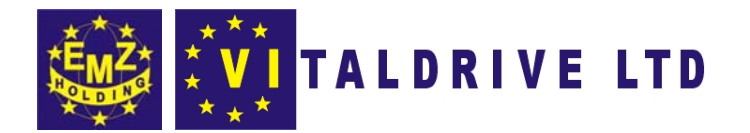

# 8. ВОЗМОЖНЫЕ НЕИСПРАВНОСТИ И СПОСОБЫ ИХ УСТРАНЕНИЯ

При зависании прибора используйте кнопку «СБРОС», расположенную на лицевой панели прибора. Для нажатия указанной кнопки необходимо воспользоваться длинным тонким предметом и повторно включить питание.

Если в работе прибора имеются другие нарушения, необходимо обращаться только на предприятие-изготовитель.

По вопросам гарантийного и послегарантийного обслуживания обращаться по адресу:

Адрес: Россия, 150029, г. Ярославль, Промзона, ул. Декабристов, 14. Тел.: (4852)32-58-04, доб. 2-16.

# 9. ТРАНСПОРТИРОВАНИЕ И ХРАНЕНИЕ

**9.1.** TDR-107, упакованный в тару, транспортируется любым видом транспорта на любые расстояния в условиях, установленных ГОСТ 12997-84:

- температура от минус 50 до 50 °С;
- относительная влажность 95% при 35 °С.
- синусоидальная вибрация в соответствии с требованиями группы N2.

9.2. TDR-107, упакованный в тару, хранится в условиях, установленных группой 3 ГОСТ 15150

# 10. МАРКИРОВКА

10.1. TDR-107 имеет маркировку, содержащую:

- товарный знак предприятия-изготовителя;
- условное обозначение прибора TDR-107;
- заводской номер;
- год выпуска.

10.2. На лицевой панели TDR-107 нанесены обозначения элементов управления.

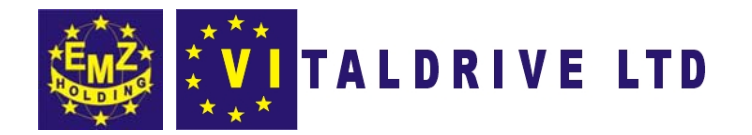

**10.3.** Маркировка TDR-107 должна производиться в соответствии с конструкторской документацией.

# **11. ГАРАНТИЙНЫЕ ОБЯЗАТЕЛЬСТВА**

**11.1.** Изготовитель гарантирует соответствие TDR-107 требованиям ТУ при условии соблюдения потребителем условий эксплуатации, транспортирования и хранения, установленных в настоящем руководстве по эксплуатации.

**11.2.** Гарантийный срок эксплуатации устанавливается 12 месяцев с момента ввода TDR-107 в эксплуатацию, но не более 18 месяцев с момента его изготовления.

**11.3.** Гарантийный срок хранения устанавливается 6 месяцев с момента изготовления TDR-107.

**11.4.** Предприятие-изготовитель обязуется в течение гарантийного срока безвозмездно устранять выявленные дефекты.

**11.5.** По истечении гарантийного срока ремонт TDR-107 следует производить, руководствуясь разделом «Возможные неисправности и способы их устранения» настоящего руководства по эксплуатации.

**11.6.** По вопросам гарантийного и послегарантийного обслуживания обращаться на предприятие-изготовитель.